# Catalyst 9000 Switches herstellen van upgradefouten Ī

# Inhoud

**Inleiding** Voorwaarden Vereisten Gebruikte componenten Achtergrondinformatie Faalscenario's Switch start op in vorige versie na opnieuw laden in installatiemodus Switch in ROMMON-modus na upgrade/opnieuw laden in installatiemodus Van bundel naar installatiemodus converteren Van installatie naar bundelmodus converteren Bin-bestand corrupt Onvoldoende ruimte in Flash Scenario's voor stackfalen (V-mismatch) Switch Boots In ROMMON Vanwege Stack 1+1 Variabele Het niet kopiëren/extraheren van Bin Image naar een van de Switches van het lid op het tijdstip van de upgrade Beperkingen voor de installatiemodus versus bundelmodus Verouderde platformopdrachten ROMMON-verbeteringen ROMMON - toestaan dat bestanden worden overgedragen naar/van USB/TFTP terwijl ze zich in ROMMON-modus bevinden Gerelateerde informatie

# Inleiding

Dit document beschrijft de gebruikelijke storingen die optreden wanneer Catalyst 9000 Series apparaten worden bijgewerkt, en biedt stappen voor herstel.

# Voorwaarden

# Vereisten

Cisco raadt kennis van de volgende onderwerpen aan:

• Hoe te om Catalyst 9000 Series switches te upgraden.

# Gebruikte componenten

Dit document is gebaseerd op deze hardwareversie:

• Catalyst 9000 Series switches.

De informatie in dit document is gebaseerd op de apparaten in een specifieke laboratoriumomgeving. Alle apparaten die in dit document worden beschreven, hadden een opgeschoonde (standaard)configuratie. Als uw netwerk live is, moet u zorgen dat u de potentiële impact van elke opdracht begrijpt.

# Achtergrondinformatie

Catalyst 9000 switches maken gebruik van Cisco IOS® XE-software en werken met twee modi, namelijk Install mode en Bundle mode.

Installatiemodus is de nieuwere en aanbevolen modus om uit te voeren. In de installatiemodus wordt gebruikgemaakt van een pakket-provisioningbestand met de naam packet.conf om de switch te kunnen opstarten. Daarnaast zijn er een aantal .pkg bestanden die worden meegeleverd met packet.conf bestanden in de flash drive. Het is niet aan te raden om de packet.conf en .pkg bestanden te wijzigen.

In de bundelmodus wordt het monolithische Cisco IOS-beeld (Bin-bestand) gebruikt om de switch op te starten. De Bundelmodus verbruikt meer geheugen dan de Installatiemodus omdat de pakketten uit de bundel worden gehaald en naar het RAM-geheugen worden gekopieerd. U kunt Catalyst 9000 switches in beide modi uitvoeren.

Dit is een gedeeltelijke steekproefoutput van sommige bevelen om de wijze van verrichting te verifiëren. In INSTALL Mode:

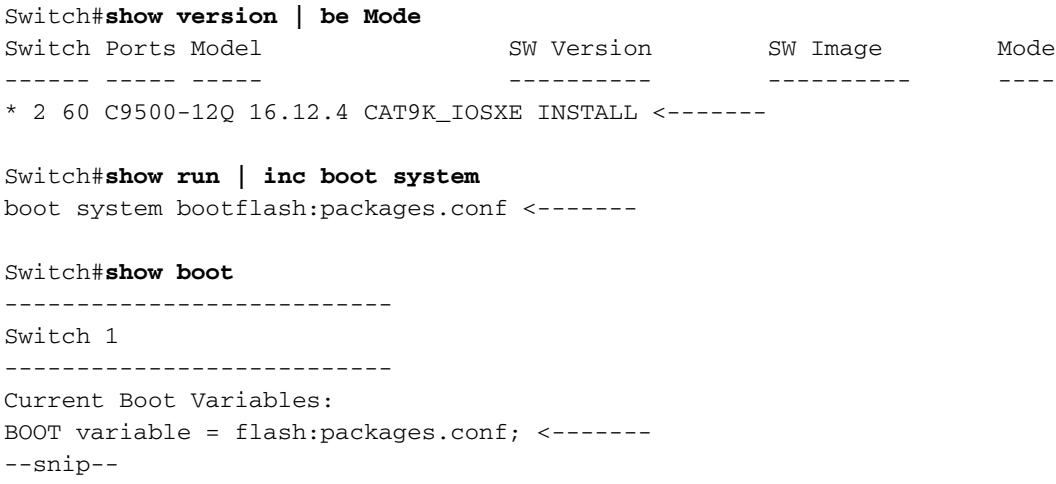

Dit is een gedeeltelijke steekproefoutput van sommige bevelen om de wijze van verrichting te verifiëren. In bundelmodus:

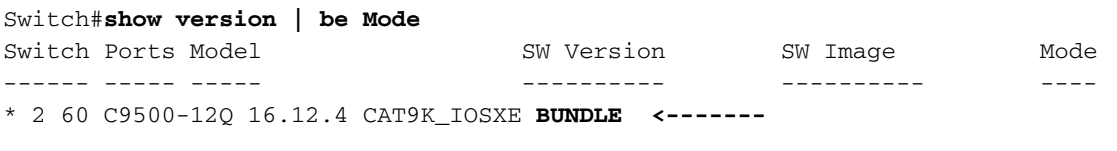

Switch#**show run | inc boot system** boot system bootflash:cat9k\_iosxe.16.12.04.SPA.bin **<------- BUNDLE mode .bin image**

```
---------------------------
Switch 1
---------------------------
Current Boot Variables:
BOOT variable = bootflash:cat9k_iosxe.16.12.04.SPA.bin; <------- switch set to boot from .bin
image
--snip--
```
# Faalscenario's

### Switch start op in vorige versie na opnieuw laden in installatiemodus

Dit kan gebeuren als de switch boot statement nog steeds verwijst naar een vorige versie in plaats van de nieuwe versie. Om dit te verifiëren, kunt u deze procedure:

Stap 1. Controleer de opstartvariabele met de opdracht show boot .

Switch#**show boot** ---------------------------  $Sw1 + ch$  1 --------------------------- Current Boot Variables: BOOT variable = flash:packages.conf;

```
Boot Variables on next reload:
BOOT variable = flash:packages.conf;
Manual Boot = no
Enable Break = yes
Boot Mode = DEVICE
iPXE Timeout = 0
```
Stap 2. Controleer tot welke versie het huidige .conf bestand behoort met de opdracht more flash:packages.conf | include pkg .

Switch#**more flash:packages.conf | in pkg** boot rp 0 0 rp\_boot cat9k-rpboot.17.03.02a.SPA.pkg iso rp 0 0 rp\_base cat9k-rpbase.17.03.02a.SPA.pkg iso rp 0 0 rp\_daemons cat9k-rpbase.17.03.02a.SPA.pkg iso rp 0 0 rp\_iosd cat9k-rpbase.17.03.02a.SPA.pkg iso rp 0 0 rp\_security cat9k-rpbase.17.03.02a.SPA.pkg iso rp 0 0 rp\_wlc cat9k-wlc.17.03.02a.SPA.pkg iso rp 0 0 rp\_webui cat9k-webui.17.03.02a.SPA.pkg iso rp 0 0 srdriver cat9k-srdriver.17.03.02a.SPA.pkg iso rp 0 0 guestshell cat9k-guestshell.17.03.02a.SPA.pkg boot rp 1 0 rp\_boot cat9k-rpboot.17.03.02a.SPA.pkg iso rp 1 0 rp\_base cat9k-rpbase.17.03.02a.SPA.pkg iso rp 1 0 rp\_daemons cat9k-rpbase.17.03.02a.SPA.pkg iso rp 1 0 rp\_iosd cat9k-rpbase.17.03.02a.SPA.pkg iso rp 1 0 rp\_security cat9k-rpbase.17.03.02a.SPA.pkg iso rp 1 0 rp\_wlc cat9k-wlc.17.03.02a.SPA.pkg iso rp 1 0 rp\_webui cat9k-webui.17.03.02a.SPA.pkg iso rp 1 0 srdriver cat9k-srdriver.17.03.02a.SPA.pkg iso rp 1 0 guestshell cat9k-guestshell.17.03.02a.SPA.pkg Stap 3. Als het bestand naar een vorige versie verwijst, controleert u de flitser op het juiste .conf-

bestand met de opdrachten dir flash: | include conf en more flash: .

Stap 4. Stel de opstartvariabele in om het .conf-bestand te corrigeren en herstart de switch.

```
Switch(config)#boot system flash:packages.conf
Switch#copy run start
Switch#reload
```
### Switch in ROMMON-modus na upgrade/opnieuw laden in installatiemodus

Stap 1. Console in de switch.

Stap 2. Controleer de flitser op het .conf bestand.

Switch:**dir flash:**

Stap 3. Identificeer het juiste .conf bestand.

Switch:**more flash:packages.conf** Stap 4. Start de switch op met het juiste .conf bestand

Switch:**boot flash:packages.conf**

Tip: Als u het .conf-bestand niet kunt vinden dat overeenkomt met de juiste softwareversie, start u de switch op met het .conf-bestand dat overeenkomt met de vorige softwareversie.

In het geval dat het apparaat vastzit in ROMMON zonder geldige afbeelding, hebt u de mogelijkheid om het bestand via USB naar de switch of via TFTP te kopiëren:

• OPTIE 1: met de volgende opdracht kunt u rechtstreeks van een USB-stick opstarten:

**boot usbflash0:**cat9k\_iosxe.16.12.01.SPA.bin

Tip: De USB Type A poort ondersteunt USB flash drives met capaciteiten van 128 MB tot 8 GB (USB-apparaten met poortdichtheden van 128 MB, 256 MB, 1 GB, 4 GB en 8 GB worden ondersteund) geformatteerd met het FAT-bestandssysteem

• OPTIE #2:kopiëren vanaf een TFTP-server is uitgebreider. U moet uw laptop instellen als een TFTP-server en een Ethernet-kabel aansluiten op de beheerpoort van het apparaat, of u moet de beheerpoort van het apparaat verbinden met een netwerkpoort van een apparaat dat werkt. Vervolgens kunt u het apparaat configureren met uw image als TFTP-server.

#### **tftp-server flash:**cat9k\_iosxe.16.12.01.SPA.bin

Gebruik een router/Switch aangezien de server van TFTP verkieslijk is zodat moet u niet over ● Windows firewalls of computerrekeningsvoorrechten kwesties ongerust maken. Zodra u de TFTP-serverinstelling hebt, moet u deze in ROMMON configureren.

• Test uw configuratie door aan de server van TFTP te pingelen.

ping 172.16.0.100

• Zodra de connectiviteit wordt gevestigd, initialiseer recht op het dossier op TFTP.

**boot tftp://172.16.0.100/**cat9k\_iosxe.16.12.01.SPA.bin

# Van bundel naar installatiemodus converteren

Voer de volgende procedure uit om de werkwijze van de bundelmodus naar de installatiemodus te converteren:

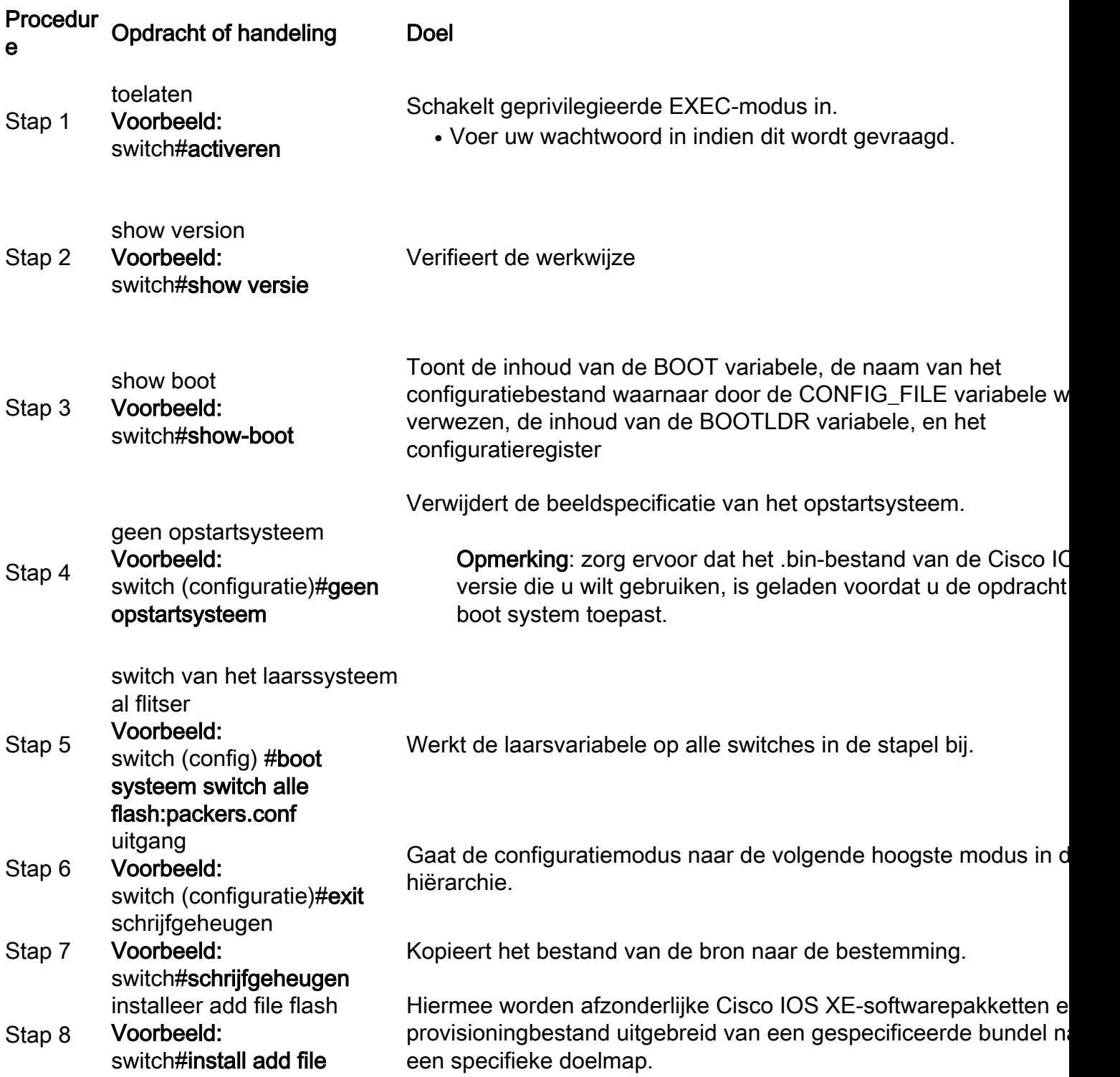

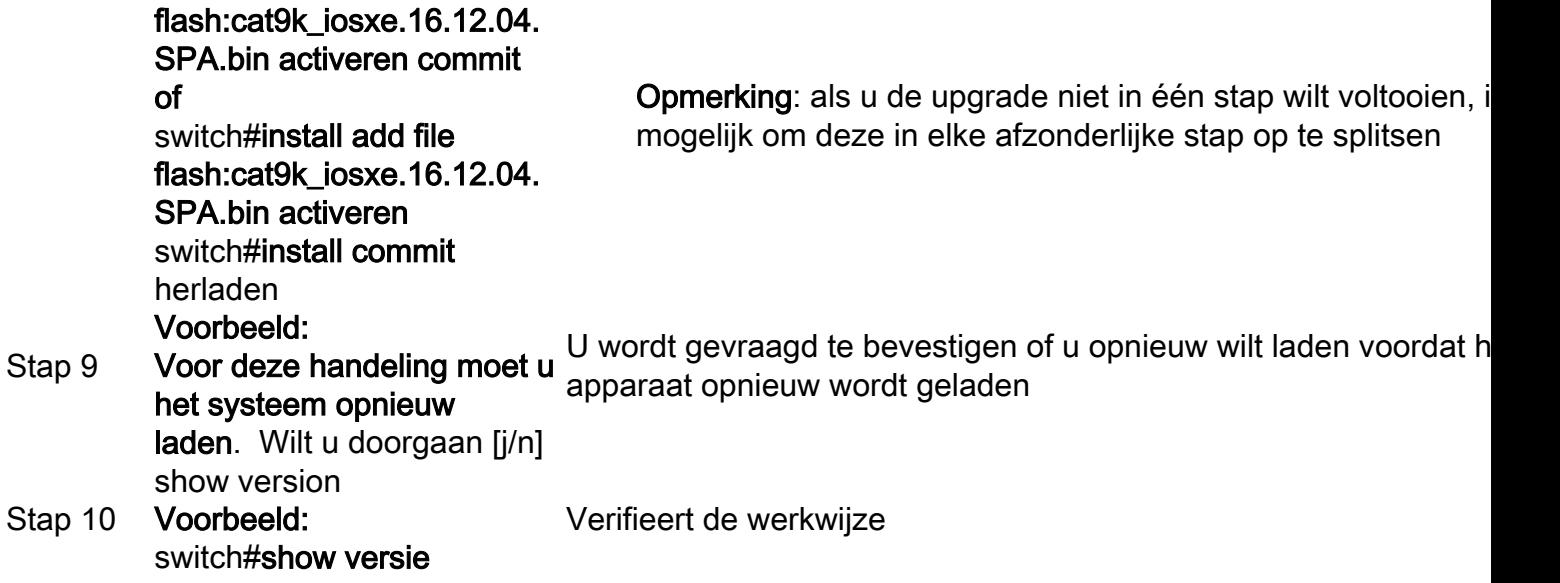

Dit voorbeeld laat zien hoe u het legacy request platform-softwarepakket kunt gebruiken opdracht:

Switch#**request platform software package expand file flash:image\_name.bin**

Opmerking: in het handmatig extractieproces kan het conf-bestand worden aangeduid als bin image file\_name.conf. Identificeer het juiste conf bestand en stel de boot variabele.

# Van installatie naar bundelmodus converteren

Voer de volgende procedure uit om de werkingsmodus van Installatiemodus naar Bundelmodus te converteren:

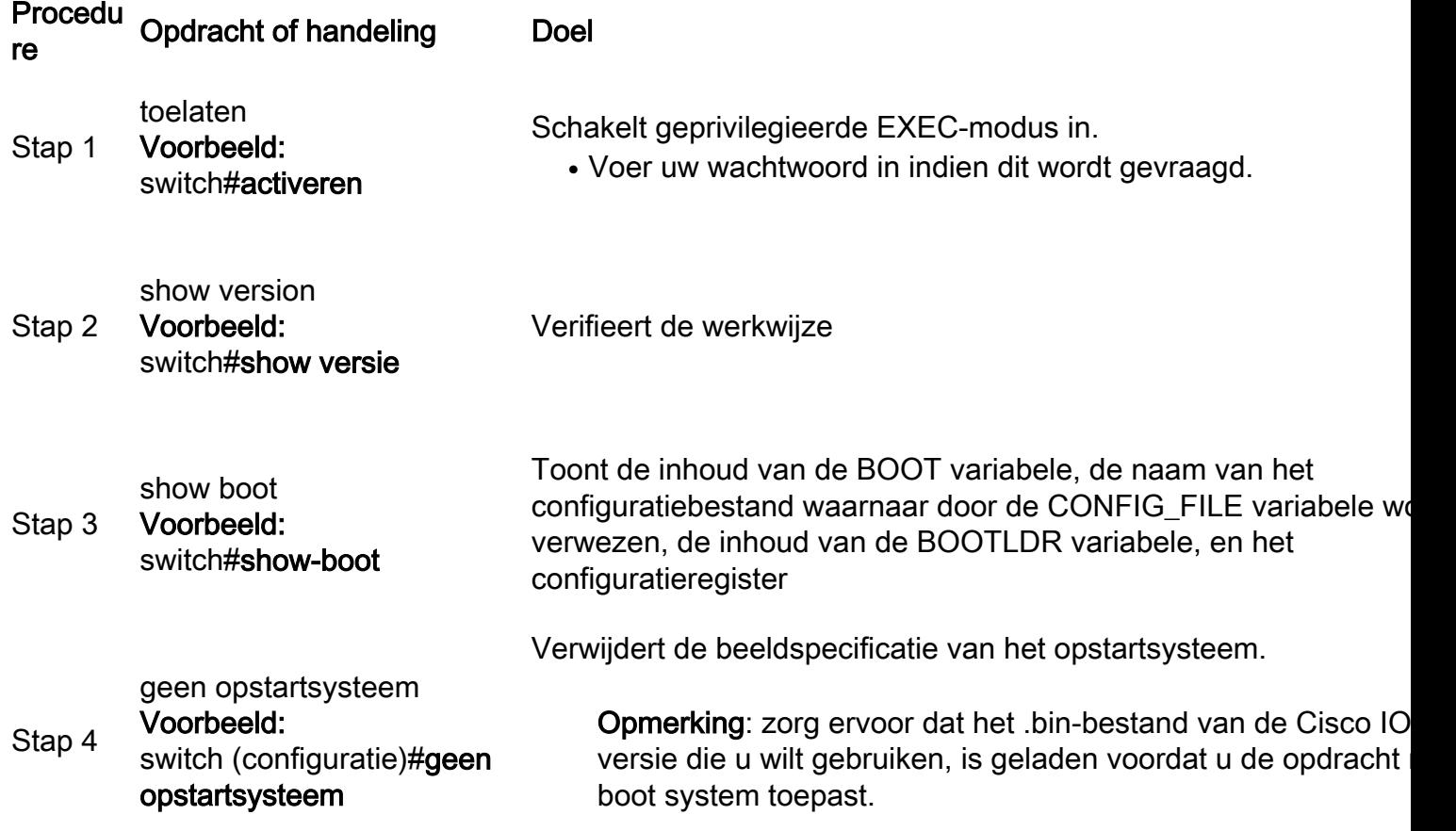

Stap 5 switch van het laarssysteem Werkt de laarsvariabele op alle switches in de stapel bij.

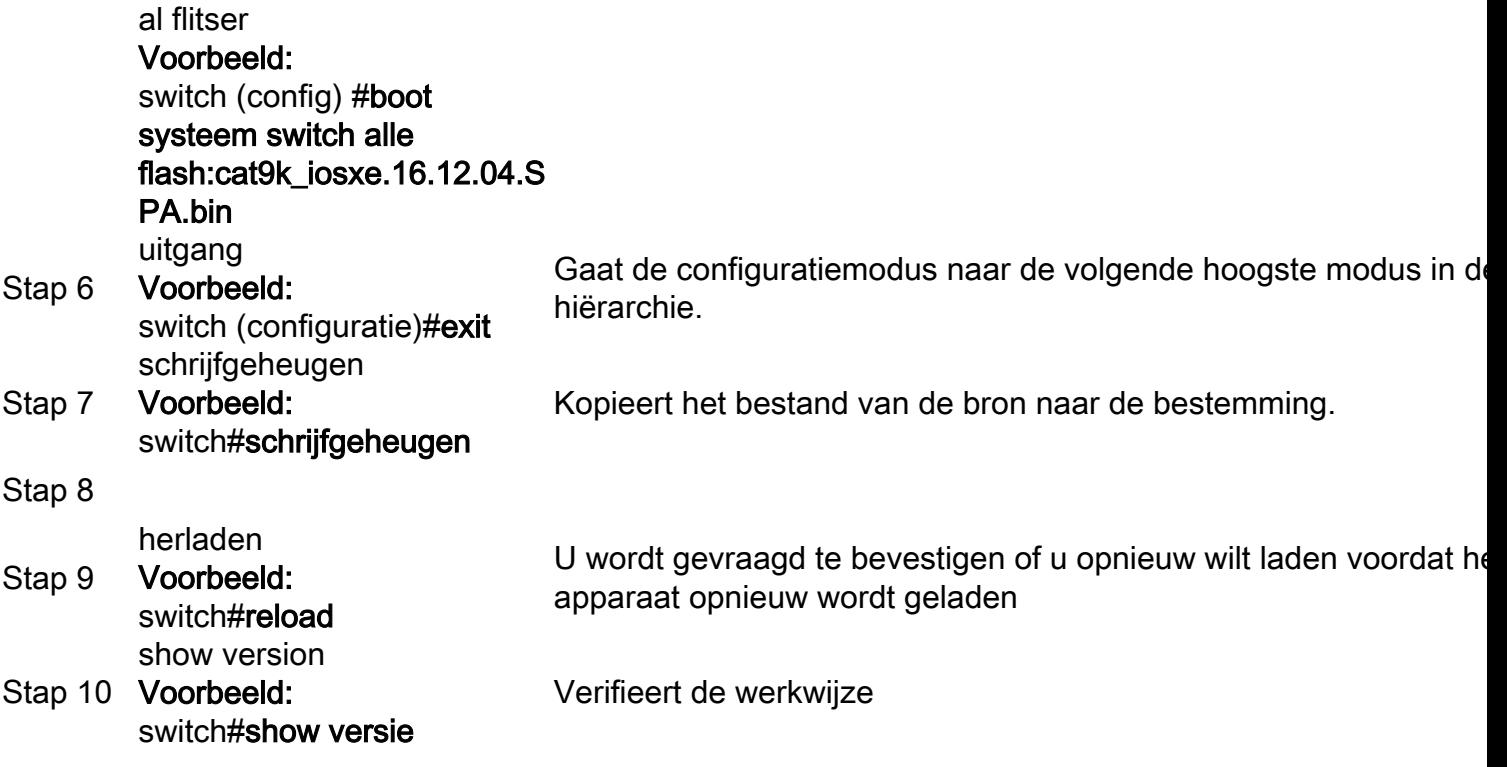

### Bin-bestand corrupt

Om dit te voorkomen, moet u de MD5-checksum waarde controleren voordat u de software installeert. Als de waarde van de md5-checksum niet overeenkomt, kopieert u het bin-bestand opnieuw naar het flitsgeheugen.

Switch#**verify /md5 flash:**

### Onvoldoende ruimte in Flash

Om dit te voorkomen, moet u de software reinigen voordat u de software installeert. De opdrachtsyntaxis van een softwarerelease is afhankelijk van de versie van de code waarop de switch momenteel werkt.

Voor 16.6.3 en eerder:

Switch#**request platform software package clean** Voor 16.6.4 en hoger:

Switch#**install remove inactive**

### Scenario's voor stackfalen (V-mismatch)

Als u een V-mismatch krijgt, betekent dit dat de op de switch geïnstalleerde software anders is dan de actieve software zoals in deze opdrachtoutput wordt getoond:

switch#**show switch** Switch/Stack Mac Address : 08ec.f5e1.8f80 - Local Mac Address Mac persistency wait time: Indefinite H/W Current Switch# Role Mac Address Priority Version State -------------------------------------------------------------------------------------

\*1 Active 08ec.f5e1.8f80 10 V01 Ready

2 Member 701f.5300.fa00 15 V01 **V-Mismatch <--- Indicates a version mismatch**

Als u zich in de installatiemodus bevindt, kunt u dit oplossen met de opdracht auto-upgrade. Het doel van de auto-upgrade-functie is om het mogelijk te maken dat een switch wordt geüpgraded naar een compatibele software-image, zodat de switch zich bij de switch kan aansluiten. Wanneer een nieuwe switch probeert zich aan te sluiten bij een switch, voert de actieve switch de compatibiliteitscontrole uit. Elk stapellid verzendt de resultaten van de compatibiliteitscontroles naar de actieve switch, die de resultaten gebruikt om te bepalen of de switch zich bij de switch kan aansluiten. Als de software op de nieuwe switch niet compatibel is met de switch stack, voert de nieuwe switch de VM-modus (Version-Mismatch) in. Als de auto-upgrade-functie is ingeschakeld op de huidige switch stack, zal de actieve switch automatisch de nieuwe switch upgraden terwijl dezelfde software-image op een compatibel stacklid is geïnstalleerd. De auto-upgrade begint een paar minuten nadat de slecht gematchte software is gedetecteerd.

U kunt auto-upgrade inschakelen met de software auto-upgrade enable globale configuratieopdracht op de nieuwe switch.

Opmerking: auto-upgrade is standaard uitgeschakeld. De auto-upgrade optie is niet beschikbaar in bundelmodus. De switch stack moet in de installatiemodus werken.

Als u zich in bundelmodus bevindt, doet u het volgende:

Stap 1. Verwijder de niet-overeenkomende switch uit de stapel.

Stap 2. Upgrade het naar de juiste versie.

Stap 4. Stel de opstartvariabele in op het juiste .bin-bestand en sla de configuratie op.

Stap 5. Schakel de switch uit, sluit de stapelkabels aan en schakel de switch in.

### Switch Boots In ROMMON Vanwege Stack 1+1 Variabele

U kunt deze voorwaarde identificeren als het apparaat deze logboeken toont: :

```
switch:boot
attempting to boot from [flash:packages.conf]
Located file packages.conf
################################################################################################
##########################
Validate packages: SHA-1 hash:
calculated 550C9730:667B2788:DD6F6B06:D0FFA819:01A315DA
expected 550C9730:667B2788:DD6F6B06:D0FFA819:01A315DA
Both links down, not waiting for other switches
Switch number is 2
Chassis 2 reloading, reason - Active/standby selection failed in 1+1 Mode 
\prec\prec\prec\prec\prec\precFeb 19 20:06:55.572 FP0/0: %PMAN-5-EXITACTION: Process manager is exiting: reload fp action
```
requested Feb 19 20:06:57

Initializing Hardware...

### Terugvinding:

Stap 1. Unset de variabele Stack 1+1.

Switch:**unset STACK\_1\_1**

Stap 2. Als de variabele Stack 1+1 bootloader is verwijderd, geeft u de boot bevel zodat de switch van de laarsvariabele kan initialiseren die op de switch wordt geplaatst.

switch:**boot** ################################################################################################ ########################## Validate packages: SHA-1 hash: calculated 550C9730:667B2788:DD6F6B06:D0FFA819:01A315DA expected 550C9730:667B2788:DD6F6B06:D0FFA819:01A315DA

Both links down, not waiting for other switches Switch number is

### Het niet kopiëren/extraheren van Bin Image naar een van de Switches van het lid op het tijdstip van de upgrade

Er kunnen soms fouten optreden wanneer afbeeldingen worden gekopieerd naar een of meer switches:

Preparing install operation ... [1]: Copying software from active switch 1 to switch 2 [2]: % Failed to copy file flash:cat9k\_iosxe.17.03.03.SPA.bin from active switch 1 to switch 2, operation aborted

### Terugvinding:

Stap 1. Controleer de flitser op het lid waarop de kopie mislukt. Controleer of er voldoende ruimte beschikbaar is of dat de flitser is beschadigd.

Stap 2. Als er niet voldoende ruimte is, verwijdert u de bestanden om er zeker van te zijn dat er voldoende ruimte beschikbaar is.

Stap 3. Als er ruimte beschikbaar is en het nog steeds niet wordt gekopieerd, formatteer dan de flash drive van de switch.

#### Switch#**format flash-1:**

Stap 4. Als er voldoende ruimte beschikbaar is of de flitser wordt hersteld, voert u de upgrade uit

Stap 5. Zelfs na een formaat wordt dezelfde fout waargenomen voor dezelfde switch en vervolgens probleemoplossing voor flitsproblemen op de switch.

Opmerking: voor verdere release-specifieke instructies raadpleegt u releaseopmerkingen van de

# Beperkingen voor de installatiemodus versus bundelmodus

De installatiemodus en de bundelmodus hebben de volgende beperkingen:

- Opstarten vanaf een USB-stuurprogramma of TFTP in de installatiemodus wordt niet ondersteund.
- Opstarten van de switch in de bundelmodus verbruikt meer geheugen dan de installatiemodus omdat de pakketten uit de bundel worden gehaald en naar het RAM-geheugen worden gekopieerd.
- De optie auto-upgrade is standaard uitgeschakeld en is niet beschikbaar in de bundelmodus.

# Verouderde platformopdrachten

In dit deel wordt het gebruik van de request platform opdrachten en wordt ondersteund op de 9500 en 9300.

- Deze methode wordt **NIET** aanbevolen voor Cisco Catalyst 9000 switches. Gebruik in plaats daarvan een van de eerder genoemde methoden .
- Deze opdrachten zijn afgeschaft vanaf 16.10.1 en u wordt aangeraden de install-opdrachten te gebruiken.
- De drie belangrijkste opdrachten worden hier vermeld (er zijn nog veel meer opties, maar het gebruik van de install opdrachten).

### Uitbreiden

Met deze opdracht pakt u de pkg-bestanden uit die zijn opgenomen in het bin-bestand dat u ● opgeeft.

Switch#**request platform software package expand switch all file flash:cat9k\_iosxe.16.09.02.SPA.bin**

Als het apparaat in bundelmodus werkt. voert u eerst de expand-opdracht uit, wijzigt u ● vervolgens uw opstartinstructie in packages.conf en laadt u opnieuw om de installatiemodus te activeren

### Installeren

• Als u zich al in de installatiemodus bevindt, gebruikt u deze opdracht om naar een andere versie te gaan.

request platform **software package install** switch all file flash:test auto-copy **new** Opschonen

● Doet hetzelfde als "installeer verwijderen inactief".

**request platform software package clean**

# ROMMON-verbeteringen

De volgende 3 verbeteringen in ROMMON zijn beschikbaar bij Cisco IOS XE versie 16.12.X

- show romvar Nieuwe CLI-opdracht om ROMMON-variabelen te dumpen (equivalent aan de opdracht "instellen" terwijl in ROMMON)
- De mogelijkheid om bestanden in de ROMMON-modus weer te geven
- show bootlog ROMMON-upgrade-logs worden opgenomen en beschikbaar gesteld vanuit zowel Cisco IOS- als ROMMON-modus

Opmerking: standaard is de functie ingeschakeld. De functieset uitschakelen ROMMON\_BOOT\_LOG\_DISABLE=1 bij de ROMMON-prompt

```
C9200L#show romvar
----------------------------------
ROMMON variables for Active Switch
----------------------------------
AUTOBOOT_COUNT="0"
AUTOBOOT_STATE="0"
BAUD="9600"
BOOT="tftp://chinmoha/pol.bin;"
BOOT64="flash:quake.itb.ssa.181009"
BOOT_LOADER_UPGRADE_DISABLE="yes"
BOOT_PARAM="ip=172.16.0.230::172.16.0.1:255.255.0.0:vore:eth0:on DEBUG_CONF= REAL_MGMTE_DEV="
CFG_MODEL_NUM="C9200L-48T-4X-E"
CLEI_CODE_NUMBER="INM6H00ARA"
DEFAULT_GATEWAY="172.16.0.1"
DEFAULT_ROUTER="172.16.0.1"
ENABLE_BREAK="yes"
IP_ADDRESS="172.16.0.230"
IP_MASK="255.255.0.0"
IP_SUBNET_MASK="255.255.0.0"
LICENSE_BOOT_LEVEL="network-essentials,all:C9200L-48;"
MAC_ADDR="70:B3:17:2E:1C:80"
MANUAL_BOOT="yes"
MODEL_NUM="C9200L-48T-4X"
MODEL_REVISION_NUM="29"
MOTHERBOARD_ASSEMBLY_NUM="73-19242-03"
MOTHERBOARD_REVISION_NUM="04"
MOTHERBOARD_SERIAL_NUM="JAE22370MLD"
ROMMON_AUTOBOOT_ATTEMPT="3"
ROMMON_BOARDID="0x315"
ROMMON_BOARDREV="0x4"
ROMMON_BOOT_LOG="1" ---> boot log is enabled (default)
STANDALONE="1"
SWITCH_NUMBER="1"
SYSTEM_SERIAL_NUM="JAE22370MLD"
TAN_NUM="68-101384-01"
TEMPLATE="advanced"
TFTP_SERVER="172.16.0.25"
USB_DB_INFO="73-18785-03A0JAE22410UH0"
VERSION_ID="PPC"
ABNORMAL_RESET_COUNT="0"
BSI = "0"RANDOM_NUM="966540990"
```
#### C9200L#**show bootlog switch active r0**

=========================================================

#### **//// ROMMMON Boot up log start ////**

System Bootstrap, Version 99.2, DEVELOPMENT SOFTWARE Compiled Wed 12/12/2018 14:56:53 by chinmoha Copyright (c) 2018 by Cisco Systems, Inc. Current ROMMON image : Primary C9200L-48T-4X platform with 2097152 Kbytes of main memory switch: boot: attempting to boot from [tftp://chinmoha/pol\_try.bin] Filename : /chinmoha/pol\_try.bin IpAddress : 172.16.0.230 TftpServer : 172.16.0.25 TftpBlkSize : 1468 \* File Size : 349275061 **//// ROMMMON Boot up log end ////** ========================================================== [ 0.000000] Booting Linux on physical CPU 0x0 [ 0.000000] Initializing cgroup subsys cpuset [ 0.000000] Initializing cgroup subsys cpu [ 0.000000] Initializing cgroup subsys cpuacct  $[$  0.000000] Linux version 4.4.155 (xelinux@xe-linux-bld1) (gcc version 5.3.0 (GCC) ) #1 SMP Thu Dec 13 00:46:18 PST 2018 [ 0.000000] Boot CPU: AArch64 Processor [410fd034] [ 0.000000] Cisco Package: start=0xa2000000 [ 0.000000] Cisco Package: size=0x12b02000 [ 0.000000] Cisco Package at 0xffffffc022000000 (313532416 bytes) [ 0.000000] crashkernel reserved: 0x00000000fde00000 - 0x00000000ffe00000 (32 MB) [ 0.000000] cma: Reserved 128 MiB at 0x00000000f0000000 [ 0.000000] On node 0 totalpages: 524229 [ 0.000000] DMA zone: 8192 pages used for memmap [ 0.000000] DMA zone: 0 pages reserved [ 0.000000] DMA zone: 524229 pages, LIFO batch:31 [ 0.000000] PERCPU: Embedded 15 pages/cpu @ffffffc07ffa3000 s24472 r8192 d28776 u61440 [ 0.000000] pcpu-alloc: s24472 r8192 d28776 u61440 alloc=15\*4096 [ 0.000000] pcpu-alloc: [0] 0 [0] 1 [0] 2 [0] 3 [ 0.000000] Detected VIPT I-cache on CPU0 [ 0.000000] CPU features: enabling workaround for ARM erratum 845719 [ 0.000000] Built 1 zonelists in Zone order, mobility grouping on. Total pages: 516037 --snip--

# ROMMON - toestaan dat bestanden worden overgedragen naar/van USB/TFTP terwijl ze zich in ROMMON-modus bevinden

Deze opdrachten zijn handig om naar/van USB/TFTP over te dragen wanneer u zich in de ROMMON-modus bevindt.

Belangrijk: deze opdrachten zijn beschikbaar bij Cisco IOS XE 17.1.1

switch: **copy ? usage: copy**

```
switch:
switch: dir
usage:
dir <path-to-directory>
supported filesystem(s):
        flash: ro flash
     bootflash: ro system partition
     usbflash0: rw front-panel USB
     usbflash1: rw back-panel USB
switch: dir flash:
Size Attributes Name
 - - - - - - - - - - - - - - - - - - - - - - - - - - - - - -
—snip—
616 -rw- vlan.dat
4096 drw- tech_support
835079148 -rw- cat9k_iosxe.17.01.01.SPA.bin
910498192 -rw- cat9k_iosxe.BLD_POLARIS_DEV_LATEST_20191212_030414_2.SSA.bin
9307 - rw- cat9k_iosxe.BLD_POLARIS_DEV_LATEST_20180819_200912_2.SS.conf
—snip—
 - - - - - - - - - - - - - - - - - - - - - - - - - - - - - -
switch: copy flash:vlan.dat usbflash0:
Using Destination file path: usbflash0:vlan.dat
Reading : 616
Writing : 616
switch:
switch: dir usbflash0:
Size Attributes Name
 - - - - - - - - - - - - - - - - - - - - - - - - - - - - - -
—snip—
880878448 -rw- cat9k_iosxe.sh_tech_cts
835079148 -rw- cat9k_iosxe.17.01.01.SPA.bin
```
4096 -rw- .\_cat9k\_iosxe.17.01.01.SPA.bin 910498192 -rw- cat9k\_iosxe.BLD\_POLARIS\_DEV\_LATEST\_20191212\_030414\_2.SSA.bin **616 -rw- vlan.dat** - - - - - - - - - - - - - - - - - - - - - - - - - - - - - -

# Gerelateerde informatie

- Catalyst 9000 Switches starten op Switch: prompt vanwege stack 1+1 variabele
- [Upgradehandleiding voor Cisco IOS XE Catalyst 9000 Switches](https://www.cisco.com/c/nl_nl/support/docs/switches/catalyst-9300-series-switches/216231-upgrade-guide-for-cisco-catalyst-9000-sw.html)
- [Software-upgrade tijdens service \(ISSU\) op Catalyst 3850, Catalyst 9000 Series switches](https://www.cisco.com/c/nl_nl/support/docs/switches/catalyst-9500-series-switches/214406-in-service-software-upgrade-issu-on-ca.html)
- [Installatiemodus en bundelmodus](/content/en/us/td/docs/switches/lan/Denali_16-1/ConfigExamples_Technotes/Config_Examples/Misc/qos/m_install_vs_bundle.html.xml)
- [Cisco technische ondersteuning en downloads](https://www.cisco.com/c/nl_nl/support/index.html?referring_site=bodynav)

### Over deze vertaling

Cisco heeft dit document vertaald via een combinatie van machine- en menselijke technologie om onze gebruikers wereldwijd ondersteuningscontent te bieden in hun eigen taal. Houd er rekening mee dat zelfs de beste machinevertaling niet net zo nauwkeurig is als die van een professionele vertaler. Cisco Systems, Inc. is niet aansprakelijk voor de nauwkeurigheid van deze vertalingen en raadt aan altijd het oorspronkelijke Engelstalige document (link) te raadplegen.